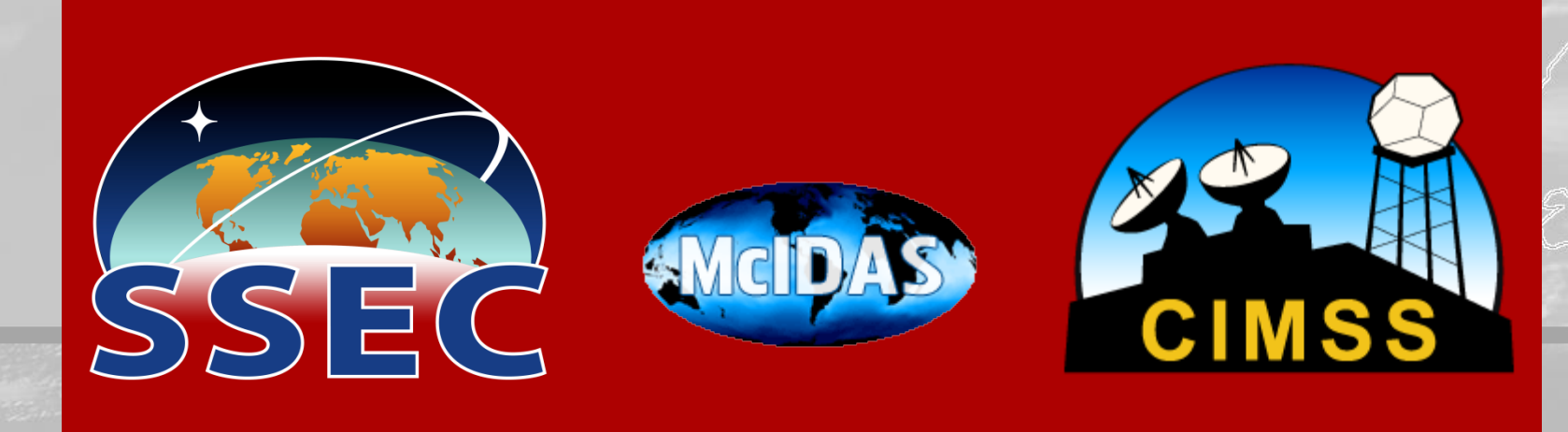

### McIDAS and the CIMSS Satellite Blog

Scott Lindstrom Scott Bachmeier

- Semi-regular posts on topics related to Satellite Imagery
- Way to educate the Public, and perform outreach, and to notify NWS Offices of changes
- October 2005 present
- Find compelling imagery and tell a story about it

LIM 15 MAY 18 20:15 LITC LIM SSEC CIMS

## CIMSS Satellite Blog

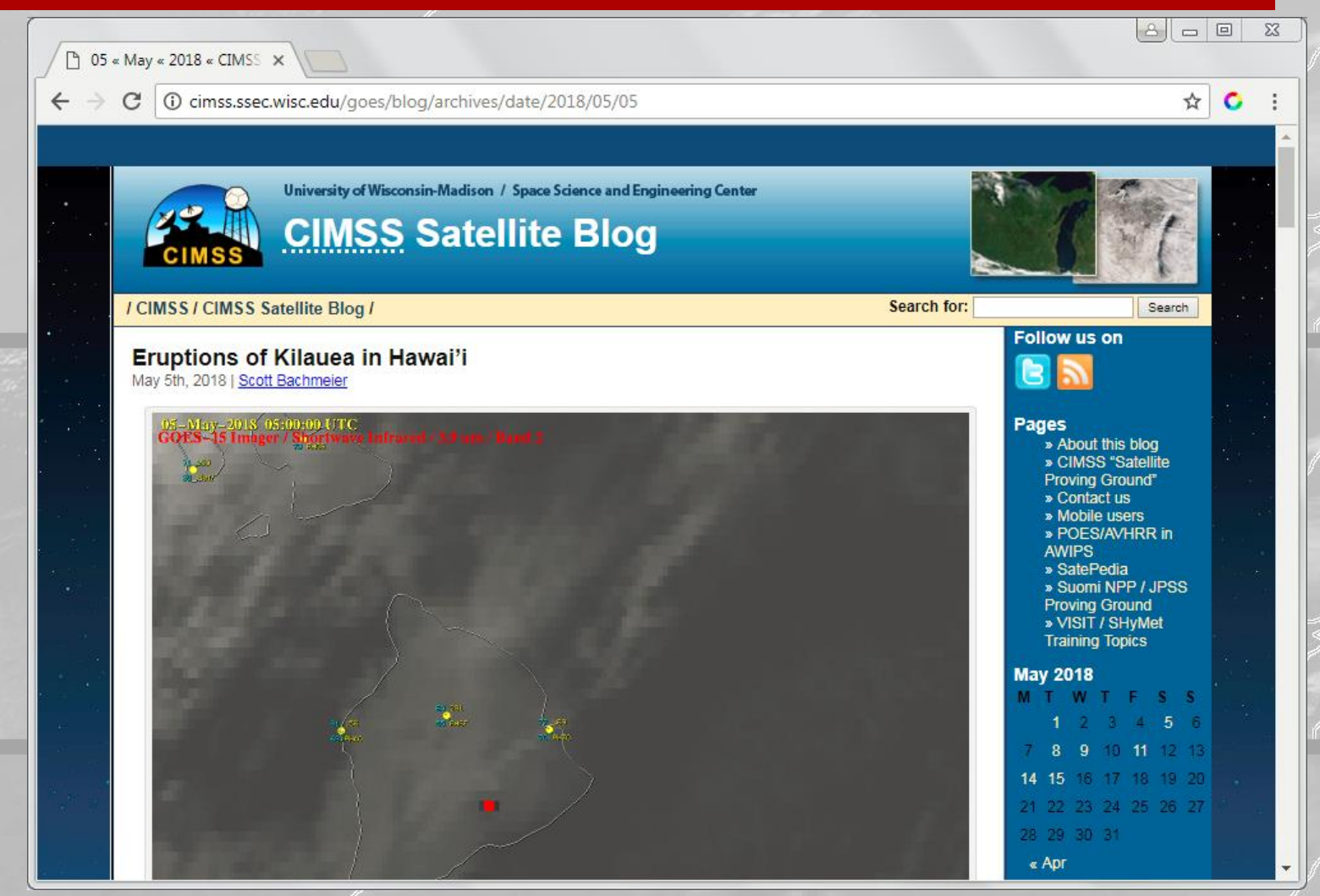

### CIMSS Satellite Blog

### • Imagery Sources from a variety of places

- AWIPS terminal
- Real Earth
- MODIS Today
- McIDAS-X and sometimes McIDAS-V

GOES-16 0 64 UM 15 MAY 18 20 15 UTC UW SSEC CIMSS

### CIMSS Satellite Blog

- Scripts to create imagery
	- Written by Jim Nelson (CIMSS) and Tim Schmit (NOAA/ASPB)
		- Sample: template\_calls\_make\_satellite\_server5.scr 35.15 99.75 G16\_NIR\_SWIR\_IR\_TX\_PYROCB\_11MAY2018 "6|7|13" "VIS\_BRIGHT\_2|IR2TEMP|IR4AVHRR4" 255 "0|3|0" 380 1280 "8|8|8" "8|8|8" YES YELLOW YELLOW ASB:2572 G16\_VIS\_NIR\_ND\_04NOV2017.TEXT N Y 15 3000 "NOAA GOES-16 ABI - NEAR-IR 2.24 UM (BAND 6) - (HHMMSS) UTC (DDMMMYYYY) - CIMSS / SSEC / UNIVERSITY OF WISCONSIN - MADISON|NOAA GOES-16 ABI - SHORTWAVE IR 3.9 UM (BAND 7) - (HHMMSS) UTC (DDMMMYYYY) - CIMSS / SSEC / UNIVERSITY OF WISCONSIN - MADISON|NOAA GOES-16 ABI - IR WINDOW 10.3 UM (BAND 13) - (HHMMSS) UTC (DDMMMYYYY) - CIMSS / SSEC / UNIVERSITY OF WISCONSIN - MADISON" X 15 90 /home/scottb/mcidas/data/CIMSS\_logo\_web\_multicolor.png 110 105 X "Y:S:11:3:20:10:10:TIMBR|N|N" AGOES16/M1 2018132 011500 2018132 025959 X GIF X X X X 3x1:NM X X "mceval.k GD 2;mceval.k MAP VH 11;mceval.k GD 1;mceval.k MAP VH 10 LALO -8 INT=1 1 ;mceval.k GD 2;mceval.k SFCPLOT PLOT X artim\_hh arday COLOR=11 LSIZ=7 TITLE='.' 2 311 36;mceval.k GD 1;mceval.k SFCPLOT PLOT X artim\_hh arday LSIZ=7 TITLE='.' 2 311 36;mceval.k PC T 10 350;mceval.k ZA 5 20 FONT=TIMBR WID=1 dquoteGOES-16 / Near-Infrared / 2.24 um / Band 6|mceval.k GD 2;mceval.k MAP VH 11;mceval.k GD 1;mceval.k MAP VH 10 LALO -8 INT=1 1;mceval.k GD 2;mceval.k SFCPLOT PLOT X artim\_hh arday COLOR=11 LSIZ=7 TITLE='.' 2 311 36;mceval.k GD 1;mceval.k SFCPLOT PLOT X artim\_hh arday LSIZ=7 TITLE='.' 2 311 36;mceval.k PC T 10 350;mceval.k ZA 5 20 FONT=TIMBR WID=1 dquoteGOES-16 / Shortwave Infrared / 3.9 um / Band 7|mceval.k GD 2;mceval.k MAP VH 11;mceval.k GD 1;mceval.k MAP VH 10 LALO -8 INT=1 1;mceval.k GD 2;mceval.k SFCPLOT PLOT X artim\_hh arday COLOR=11 LSIZ=7 TITLE='.' 2 311 36;mceval.k GD 1;mceval.k SFCPLOT PLOT X artim\_hh arday LSIZ=7 TITLE='.' 2 311 36;mceval.k PC T 10 350;mceval.k ZA 2 20 FONT=TIMBR WID=1 dquoteGOES-16 / Infrared Window / 10.3 um / Band 13

### Scripting – something McIDAS-X excels at

- Hi all -- FYI, template\_calls\_make\_satellite\_server5.scr (aka **the Superscript**) now echoes the value of \$MCSTRETCH, as does make\_satellite\_images\_server7.scr (called by the Sscript).
- This might help make it easier to determine if you are or are not using the new MX 2017.2 (and beyond) WV, SWIR & VIS image stretching capabilities.

# Periodic Updates from Jim

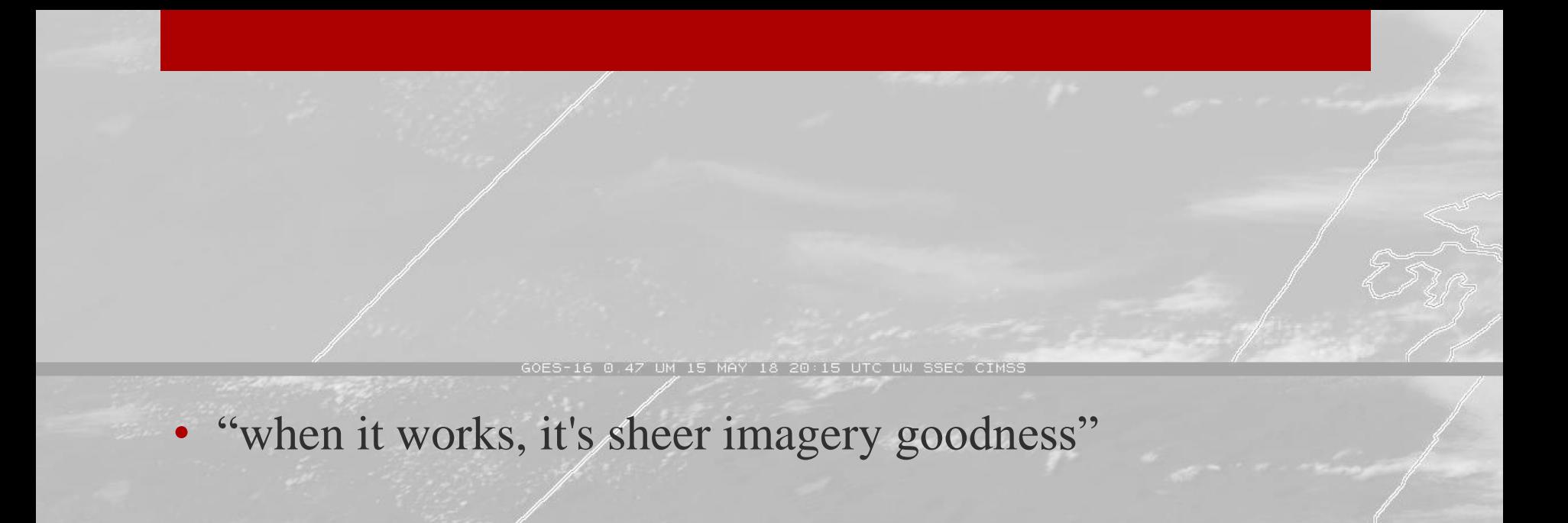

UM 15 MAY 18 20:15 UTC UM SSEC CIMSS

# The Mega-Script

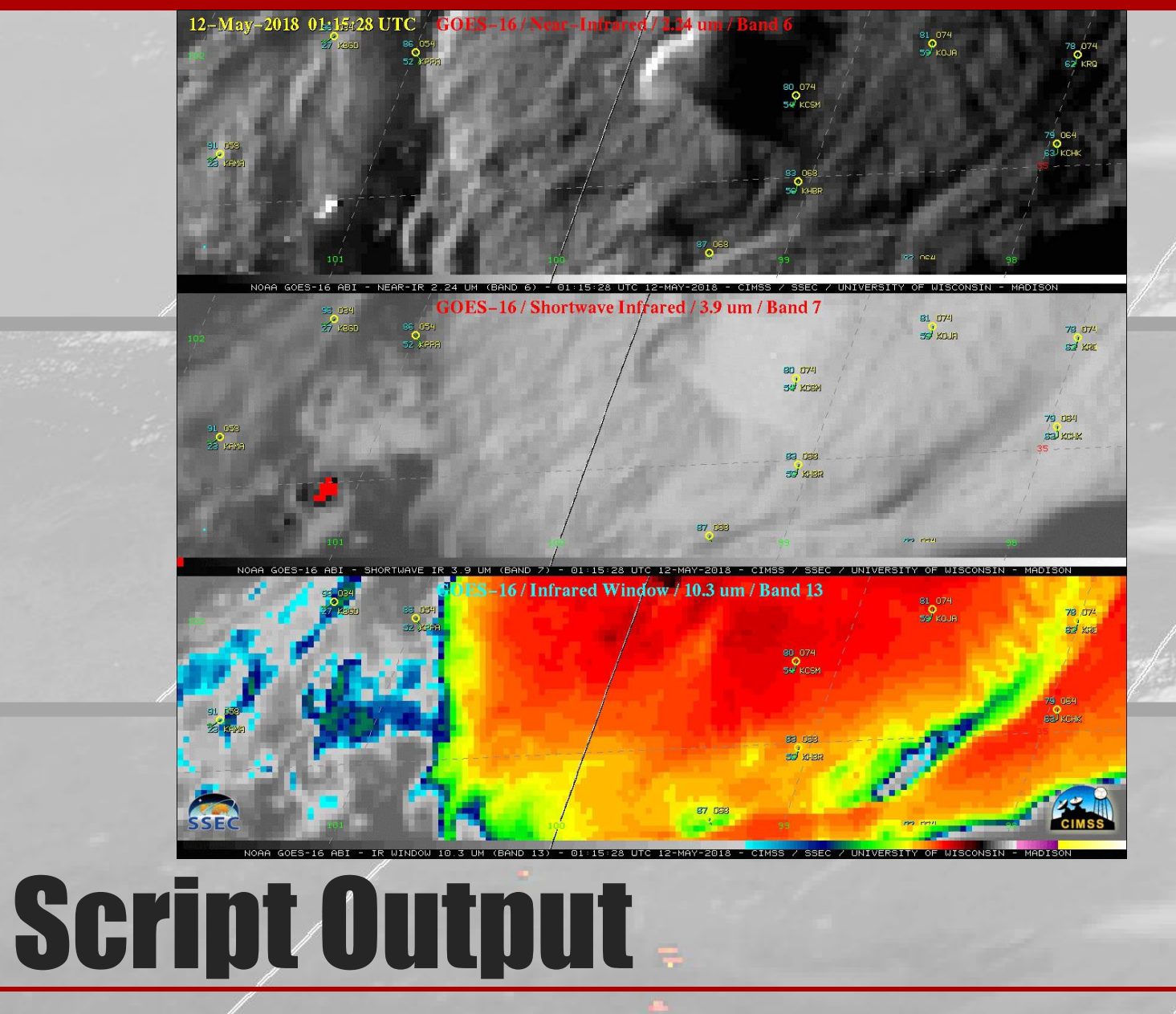

• Create Imagery, and then use ImageMagick to slice and dice it.

PANEL 3 1 1 36 IMGDISP AGOES16/FD.56 1 DAY,2018135 LATLON=54.1 107.1 REP=36 BAND=1 MAG=2 PANEL=1 IMGDISP AGOES16/FD.56 1 DAY,2018135 LATLON=54.1 107.1 REP=36 BAND=2 MAG=1 PANEL=2 IMGDISP AGOES16/FD.56 1 DAY,2018135 LATLON=54.1 107.1 REP=36 BAND=7 MAG=2 PANEL=3 IMGDISP AGOES16/FD.56 1 DAY,2018135 LATLON=54.1 107.1 REP=36 BAND=7 MAG=2 PANEL=3 GRAY=YES TE FML16 "FRMLABEL IMA=!1 PANEL=1 \"GOES-16 (WL) (DAY) (HHMM) UTC UW SSEC CIMSS REPEAT FML16 1 TO 36 TE FML16 "FRMLABEL IMA=!1 PANEL=2 \"GOES-16 (WL) (DAY) (HHMM) UTC UW SSEC CIMSS REPEAT FML16 1 TO 36 GOES-16 0 47 UM 15 MAY 18 20:15 UTC UM SSEC CIMSS TE FML16 "FRMLABEL IMA=!1 PANEL=3 \"GOES-16 (WL) (DAY) (HHMM) UTC UW SSEC CIMSS REPEAT FML16 1 TO 36 GD 3;MAP X 7 PANEL=1 GRA=1-36;GD 1;MAP X 3 PANEL=1 GRA=1-36;GU MAKE 3 BLACK 1 36;GU MAKE 7 WHITE 1 36 GD 3;MAP X 7 PANEL=2 GRA=1-36;GD 1;MAP X 3 PANEL=2 GRA=1-36;GU MAKE 3 BLACK 1 36;GU MAKE 7 WHITE 1 36 GD 3;MAP X 7 PANEL=3 GRA=1-36;GD 1;MAP X 3 PANEL=3 GRA=1-36;GU MAKE 3 BLACK 1 36;GU MAKE 7 WHITE 1 36 TE FMS "FRMSAVE !1 GOES16\_FIRE\_15MAY2018\_!1.GIF REPEAT FMS 1 TO 36 EU REST IR2SCOTT 1 36 TE FMS "FRMSAVE !1 GOES16\_FIRE \_ENH\_15MAY2018\_!1.GIF REPEAT FMS 1 TO 36 • Then use ImageMagick convert -crop 1280x320+0+0 +repage -quality 100 GOES16\_FIRE\_15MAY2018\_1.GIF GOES16\_FIRE\_15MAY2018\_1crop1.png

convert -crop 1280x320+0+320 +repage -quality 100 GOES16\_FIRE\_15MAY2018\_1.GIF GOES16\_FIRE\_15MAY2018\_1crop2.png convert -crop 1280x320+0+640 +repage -quality 100 GOES16\_FIRE\_ENH\_15MAY2018\_1.GIF GOES16\_FIRE\_15MAY2018\_1crop3.png convert -append GOES16\_FIRE\_15MAY2018\_1crop1.png GOES16\_FIRE\_15MAY2018\_1crop2.png GOES16\_FIRE\_15MAY2018\_1crop3.png GOES16\_FIRE\_15MAY2018\_1combine.png

# Batch Files work too

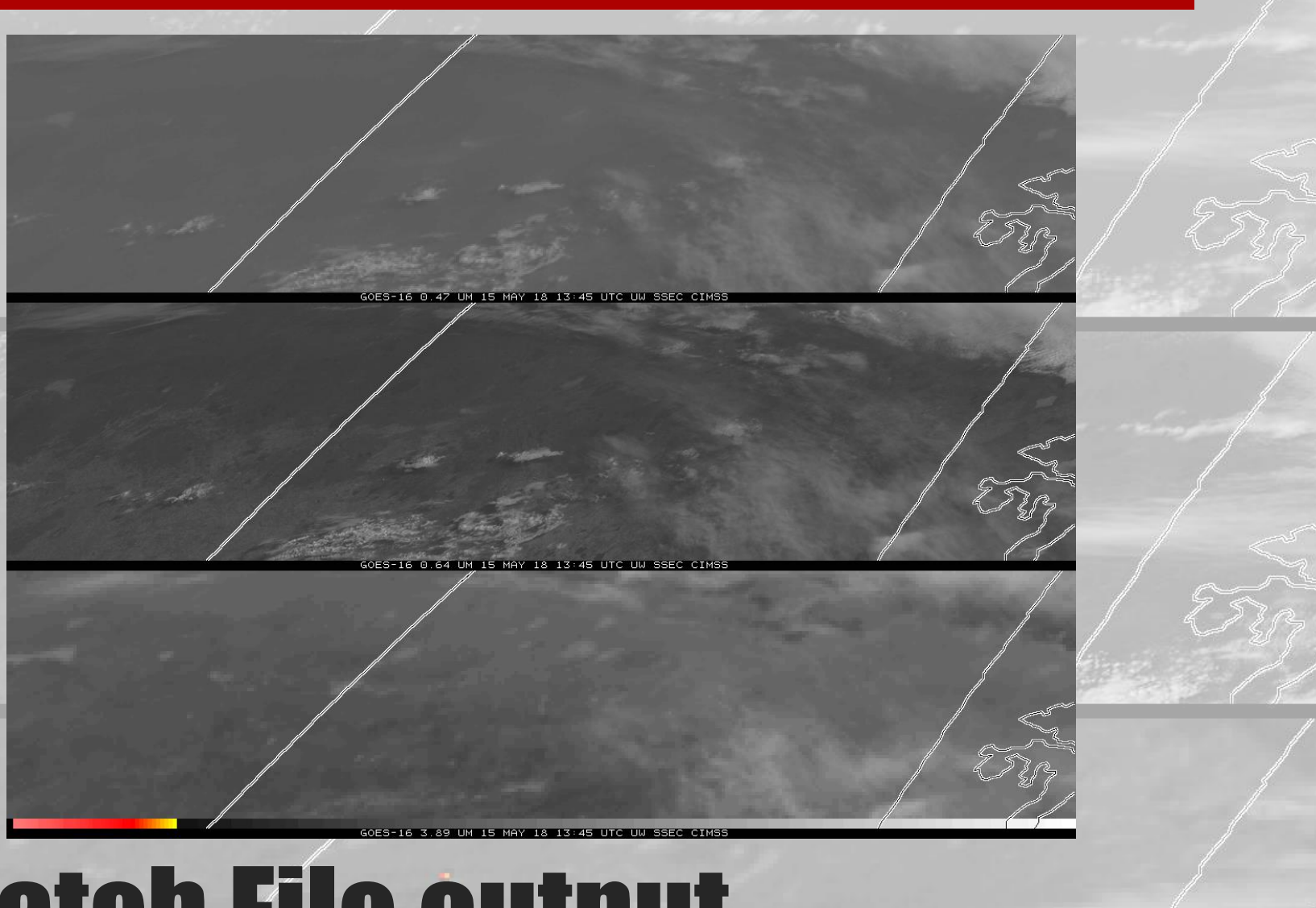

Batch File output

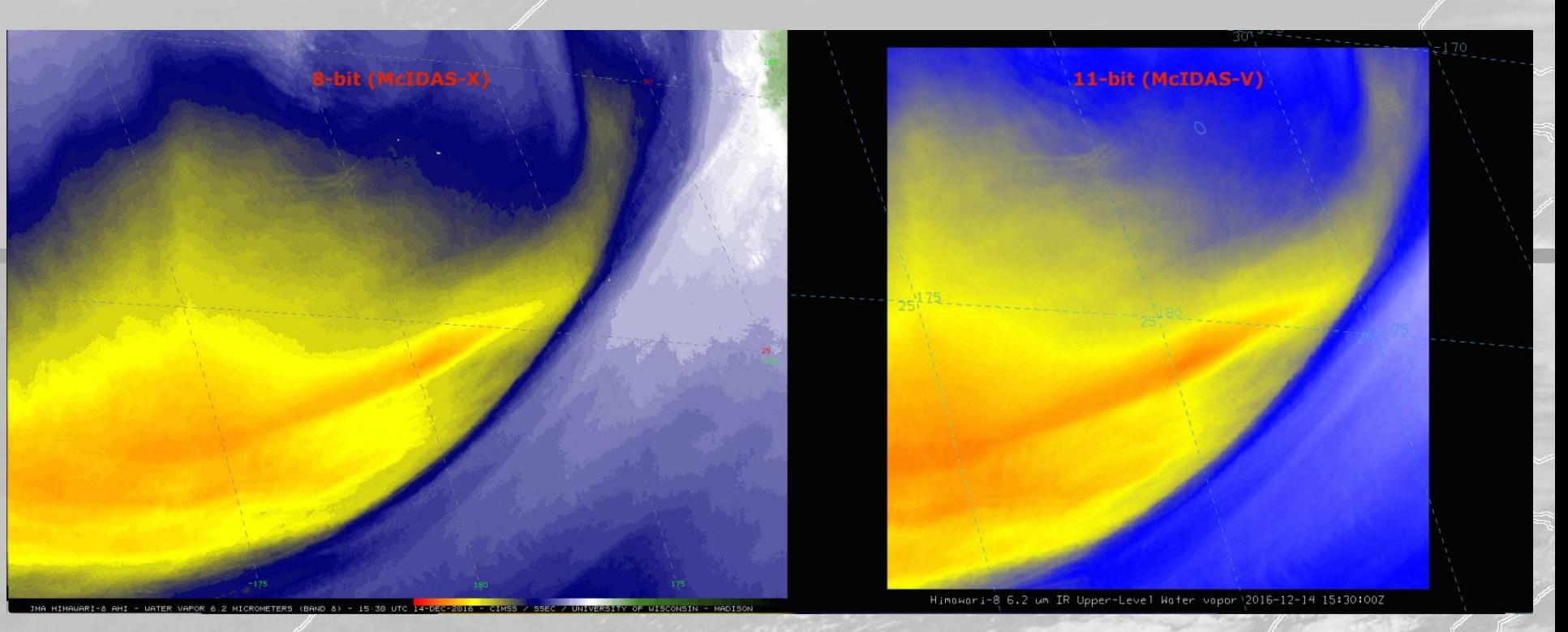

GOES-16 0 64 UM 15 MAY 18 20:15 UTC UW SSEC CIMSS

### 8-bit data still in McIDAS-X

## McIDAS-V also used

- Scripts create and save multiple images (all you need is the ADDE dataset pointing to the data!)
- Easy to tweak images if something doesn't look quite right – because it's all in an easily re-runnable script
- Thank you McIDAS for making blogging life easy

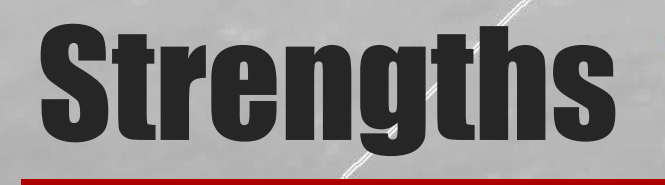

- · <http://cimss.ssec.wisc.edu/goes/blog>ssec.criss
- E-Mail: [scott.lindstrom@ssec.wisc.edu](mailto:scott.lindstrom@ssec.wisc.edu)
- E-Mail: [scott.bachmeier@ssec.wisc.edu](mailto:scott.bachmeier@ssec.wisc.edu)

64 UM 15 MAY 18 20:15 UTC UW SSEC CIMS

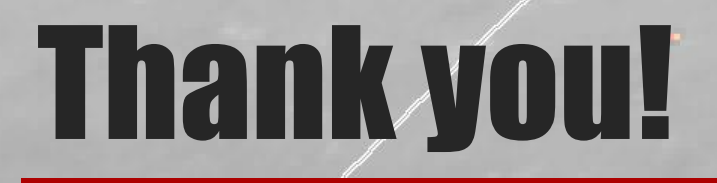